# **PL EKSPANDER WEJŚĆ**

# Ekspander INT-E umożliwia rozbudowę systemu o 8 programowalnych wejść przewodowych. Ekspander współpracuje z centralami alarmowymi INTEGRA, INTEGRA Plus, VERSA i CA 64.  $PL$

- **EN ZONE EXPANDER**
- **DE LINIENERWEITERUNGSMODUL**
- **RU МОДУЛЬ РАСШИРЕНИЯ ЗОН**
- **UA РОЗШИРЮВАЧ ЗОН**
- **FR MODULE D'EXTENSION DE ZONES**
- **NL ZONE UITBREIDING**
- **IT ESPANSIONE DI INGRESSI**
- **ES MÓDULO DE AMPLACIÓN DE ZONAS**
- **CZ ZÓNOVÝ EXPANDÉR**
- **SK EXPANDÉR VSTUPOV**
- **GR ΕΠΕΚΤΑΣΗ ΖΩΝΩΝ**
- **HU ZÓNABŐVÍTŐ**

WŁAŚCIWOŚCI

- 8 programowalnych wejść przewodowych:<br>- obsługa czujek typu NO i NC oraz czujek roletowych i wibracyjnych,<br>- obsługa konfiguracji EOL, 2EOL i 3EOL (3EOL w przypadku współpracy<br>- zcentralami INTEGRA Pius),<br>- programowanie
- z zasilaczem). Możliwość podłączenia do magistrali RS-485 (aktualizacja oprogramowania za pośrednictwem magistrali).

# PŁYTKA ELEKTRONIKI

- Objaśnienia do rysunku 1: **1** zespół mikroprzełączników typu DIP-switch (patrz: MIKROPRZEŁĄCZNIKI TYPU DIP-SWITCH).
- **2** złącze umożliwiające podłączenie dedykowanego zasilacza (np. APS-412). Jeżeli do złącza podłączony jest zasilacz, ekspander zostanie zidentyfikowany jako ekspander z zasilaczem.
- 3) dioda STS informująca o stanie zasilacza podłączonego do złącza:<br>– świeci zasilacz działa poprawnie,<br>– miga zasilacz zgłasza awarię.
- 
- **4** dioda informująca o stanie komunikacji z centralą alarmową: świeci brak komunikacji z centralą alarmową, miga komunikacja z centralą alarmową działa poprawnie.

# **Opis zacisków: Z1...Z8** - wejścia.

- **COM**  masa. **TMP**  wejście sabotażowe (NC) jeżeli nie jest wykorzystywane, powinno być zwarte do masy. **CLK** - zegar (magistrala komunikacyjna). **DAT** - dane (magistrala komunikacyjna
- **+12V**  wejście / wyjście zasilania +12 V DC.
- **Nie wolno podłączać zasilania do zacisków, jeśli do złącza na płytce elektroniki podłączony jest dedykowany zasilacz. A, B** - magistrala RS-485.

# MIKROPRZEŁĄCZNIKI TYPU DIP-SWITCH

ÁRAMKÖRI LAP . ábra magyarázat

**Przełączniki 1-5** służą do ustawienia adresu. Każdemu przełącznikowi przypisana jest wartość liczbowa. W pozycji OFF jest to 0. Wartości liczbowe przypisane do poszczególnych przełączników w pozycji ON prezentuje tabela 1. Suma wartości<br>liczbowych przypisanych do przełączników 1-5 to adres ustawiony w module. Musi<br>on być inny, niż w pozostałych modulach podłączonych do magistrali TABELA 1.

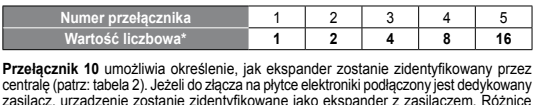

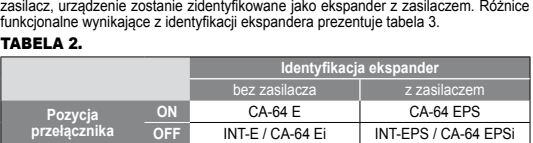

**DIP-kapcsoló száma** 1 | 2 | 3 | 4 | 5 **Számérték 1 2 4 8 16**

> **Eszköz azonosítása** Bővítő tápegység nélkül | Bővítő tápegységgel

**ON** CA-64 E CA-64 EPS **OFF** INT-E / CA-64 Ei INT-EPS / CA-64 EPS

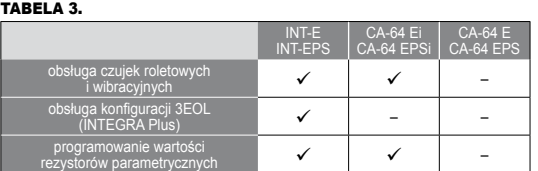

**Uwagi:**<br>• Ekspander jest identyfikowany jako INT-E / INT-EPS przez centrale<br>• INTEGRA / INTEGRA Plus z oprogramowaniem 1.12 lub nowszym.<br>• Przełącznik 10 należy ustawić w pozycji ON, jeżeli ekspander<br>• jest podłączony do

CA-64 Ei CA-64 EPS

– *CA-64;* – *INTEGRA z oprogramowaniem od wersji 1.00 do wersji 1.04 (włącznie).*

*Jeśli przełącznik będzie ustawiony w pozycji OFF, centrala nie zidentyfikuje ekspandera.*

μέσω του διαύλου). ΗΛΕΚΤΡΟΝΙΚΗ ΠΛΑΚΕΤΑ γήσεις για το Σχ..

ρεύματος είναι σ<br>με τροφοδοσία.

vezérlőpanelekhez alkalmazható. TULAJDONSÁGOK

vezérlőpanelekkel); – Programozható vonalvégi lezáróellenállás érték. • Kiegészítő NC típusú szabotázs bemenet. • Dedikált tápegységhez csatlakoztatható (működés "bővítő tápegységgel"

módban). • RS-485 busz (buszon keresztüli firmware frissítés).

**1** DIP-kapcsolók (lásd: DIP-KAPCSOLÓK).

kerülni.

**3** csatlakoztatott tápegység állapotát jelző STS LED: – BE – normálisan működő tápegység, – villogás – tápegység hibát jelez. **4** vezérlőpanellel történő kommunikációt jelző LED: – BE – nincs kommunikáció a vezérlőpanellal, – villogás – adatcsere a központtal.

**Csatlakozók leírása:**

**Z1...Z8** - zónák. **COM** - közös föld. **TMP** - szabotázs bemenet NC (amennyiben nem csatlakoztat szabotázskapcsolót, zárja rövidre a közös földhöz).

**ON** CA-64 E CA-64 EPS OFF INT-E / CA-64 Ei | INT-EPS / CA-64 EPS **CLK** - órajel (kommunikációs busz). **DAT** - adat (kommunikációs busz). **+12V** - +12 V DC tápfeszültség be- / kimenet.

**Ne kössön tápegységet a csatlakozókra, ha a dedikált tápegység az áramköri laphoz van csatlakoztatva.**

**A, B** - RS-485 busz.

DIP-KAPCSOLÓK

TÁBLÁZAT 1.

TÁBLÁZAT 2.

**DIP-kapcsoló pozíciója**

TÁBLÁZAT 3.

• 8 programozható vezetékes zóna:<br>– NO és NC,valamint redőny- és rezgésérzékelők használatának támogatása<br>– Szimpla EOL, dupla EOL és háromszoros EOL beállítás használatának<br>támogatása (háromszoros EOL használata csak INTE

INT-E INT-EPS

**Prepínače 1-5 slúžia na nastavenie adresy. Každý prepínač má zodpovedajúcu hodnot** Na pozícii OFF je to hodnota 0. Hodnoty pridelené jednotlivým prepínačom na pozícii ON<br>zobrazuje tabulíka 1. Suma hodnôt pridelených prepínačom 1-5 je adresa nastavená na<br>module. Adresa musí byť iná, ako na ostatných modul zbernicu zabezpečovacej ústredne. V prípade spolupráce s ústredňou VERSA, musí byť nastavená adresa z rozsahu od 12 (0Ch) do 14 (0Eh).

> CA-64 E CA-64 EPS

**Císlo prepínača** 1 | 2 | 3 | 4 | 5 **Hodnota 1 2 4 8 16**

Redőny- / rezgésérzékelő

használatának támogatása –

Megjegyzések:<br>• A bővítő 1.12 vagy újabb INTEGRA / INTEGRA Plus vezérlőpanelek által INT-E /<br>• A bővítő 1.12 vagy újabb INTEGRA / INTEGRA Plus vezérlőpanelek<br>• A 10. DIP-kapcsolót az alábbi vezérlőpanelekhez történő csatla

Hármas EOL beállítás támogatása

CA-64 Ei CA-64 EPS

– *CA-64;* – *INTEGRA vezérlőpanelek 1.00 - 1.04 firmware változattal.*

EOL Dealillas talliogatasa (UNTEGRA Plus) – dealillas de la viene de la viene de la viene de la viene de la vi<br>(INTEGRA Plus) EOL ellenállás érték programozása **december 1988 (CACC)** -

*Amennyiben a kapcsoló Ki állásba van kapcsolva, akkor a vezérlőpanel nem* 

*képes a bővítő azonosítására*.

Ο επεκτάτης INT-Ε επιτρέπει στο σύστημα να επεκταθεί με επιπλέον 8 προγραμματιζόμενες ενσύρματες ζώνες. Ο επεκτάτης λειτουργεί με τους πίνακες ελέγχου INTEGRA, INTEGRA Plus, VERSA και CA-64.

ΧΑΡΑΚΤΗΡΙΣΤΙΚΑ

τροφοδοτικό»). • Μπορεί να συνδεθεί σε δίαυλο RS-485 (αναβάθμιση υλικολογισμικού

**1** σετ μικροδιακοπτών (βλέπε: ΜΙΚΡΟ-ΔΙΑΚΟΠΤΕΣ).

**2** υποδοχή για μια ειδική μονάδα τροφοδοσίας (π.χ. APS-412). Εάν μια παροχή ηλεκτρικού

# **Pro nastavení adres slouží DIP přepínače 1-5.** Každému přepínači je přiřazena<br>numerická hodnota. V pozici OFF je hodnota přepínače 0. Numerické hodnoty přiřazené<br>jednotlivým přepínačům v pozici ON jsou uvedeny v tabulce 1 adres modulů připojených na jednu sběrnici zabezpečovací ústředny. Při připojení expandéru k ústředně VERSA, musíte nastavit adresy v rozsahu od 12 (0Ch) do 14 (0Eh). TABULKA 1.

**3** Το STS LED υποδεικνύει την κατάσταση της τροφοδοσίας που είναι συνδεδεμένη στην υποδοχή:

– Μόνιμο - το τροφοδοτικό λειτουργεί κανονικά, – Αναβοσβήνει - το τροφοδοτικό αναφέρει πρόβλημα.

**4)** LED υποδεικνύει την κατάσταση της επικοινωνίας με τον πίνακα ελέγχου:<br>– Μόνιμο - καμία επικοινωνία με τον πίνακα ελέγχου,<br>– αναβοσβήνει - επικοινωνία με τον πίνακα ελέγχου OK.

**DIP-přepínač 10** umožňuje nadefinovat, jakým způsobem bude expandér načten do<br>systému (viz. tabulka 2). Pokud připojite na konektor modulu příslušný zdroj napájení,<br>bude zařízení načteno jako expandér se zdrojem. Rozdíly TABULKA 2.

**Περιγραφή τερματικών: Z1...Z8** - ζώνες.

**COM** - κοινός (γείωση).

**TMP** - Είσοδος αντισαμποτάζ τάμπερ (NC) – αν δεν χρησιμοποιηθεί, θα πρέπει να βραχυκυκλωθεί με τον κοινό.

**CLK** - CLOCK – χρονισμός (δίαυλου επικοινωνίας). **DAT** - DATA – Δεδομένα (δίαυλου επικοινωνίας). **+12V** - είσοδος / έξοδος τάσης +12 V DC.

**Μην συνδέετε τροφοδοσία στους ακροδέκτες, εάν η ειδική μονάδα τροφοδοσίας είναι συνδεδεμένη στην υποδοχή της ηλεκτρονικής** 

**Οι μικροδιακόπτες 1-5** χρησιμοποιούνται για τη ρύθμιση της διεύθυνσης. Μια αριθμητική τιμή<br>αποδίδεται σε κάθε διακόπτη. Στη θέση ΟΕΕ, η τιμή είναι 0. Οι αριθμητικές τιμές που ανατίθενται<br>για κάθε διακόπτη στη θέση ΟΚ φαί

να είναι διαφορετική από ότι οι υπόλοιπες μονάδες που συνδέονται με τον δίαυλο επικοινωνίας<br>του πίνακα ελέγχου. Είδν η μονάδα χρησιμοποιείται σε συνδυασμό με τον πίνακα ελέγχου VERSA,<br>μια διεύθυνση από το φάσμα 12 (0Ch) έ

**Αριθμός μικροδιακόπτη τη 1 1 2 3 4 5 Αριθμητική αξία 1 2 4 8 16 Ο μικροδιακόπτης 10** σας επιτρέπει να ορίσετε τον τρόπο που θα πρέπει να αναγνωριστεί ο<br>επεκτότης από τον πίνακα ελέγνου (βλέπε: Πίνακας 2). Εάν η ειδικό μονάδα τροφοδοσίας είνα επεκτάτης από τον πίνακα ελέγχου (βλέπε: Πίνακας 2). Εάν η ειδική μονάδα τροφοδοσίας είναι<br>συνδεδεμένη στην υποδοχή για της ηλεκτρονικής πλακέτας, η συσκευή θα πρέπει να αναγνωριστεί<br>ως επεκτάτης με τροφοδοτικό. Οι λειτου

**πλακέτας.**

**A, B** - Δίαυλος RS-485.

ΜΙΚΡΟ-ΔΙΑΚΟΠΤΕΣ

PLACA ELECTRÓNICA nda para la figura 1

DIP-SWITCH)

ΠIΝΑΚΑΣ 1.

**la placa electrónica. A, B** - bus RS-485.

του επεκτάτη παρουσιάζονται στον Πίνακα 3.

ΠIΝΑΚΑΣ 2.

**Αναγνώριση της συσκευής**

Επεκτάτης άνευ

τροφοδοτικού τροφοδοτικό

Επεκτάτης με

 $\checkmark$ 

 $CA-64 E$ CA-64 EPS

**Θέση μικροδιακόπτη**

ΠIΝΑΚΑΣ 3.

INT-E INT-EPS

ρεύματος είναι συνδεσήρα, ο επεκτάτης θα προσδιοριστεί ως επεκτάτης<br>Συνδεδεμένη με τον συνδετήρα, ο επεκτάτης θα προσδιοριστεί ως επεκτάτης

**Número de DIP-switch 1 2 3 4 5 Valor numérico 1 2 4 8 16 El interruptor 10** sirve para definir cómo la central de alarma identificará el módulo de extensión (ver: tabla 2). Si la fuente de alimentación está conectada con el con el módulo de extensión será identificado como un módulo de extensión con fuente de alimentación. Las diferencias funcionales derivadas de la identificación del módulo

> CA-64 E CA-64 EPS

υποστήριξη για ανιχνευτές ρολών /

υποστήριξη για διαμόρφωση Τριπλής EOL (INTEGRA Plus) – –

Προγρ/ματισμός τιμής

τερματικής αντίστασης –

*Σημειώσεις: • Ο επεκτάτης θα προσδιοριστεί ως INT-E / INT-EPS από πίνακες ελέγχου INTEGRA / INTEGRA Plus με έκδοση υλικολογισμικού1.12 ή νεότερη. • Ο διακόπτης 10 πρέπει να ρυθμιστεί σε θέση ON, εάν ο επεκτάτης είναι συνδεδεμένος με τους ακόλουθους πίνακες ελέγχου:* – *CA-64;* – *INTEGRA με την έκδοση υλικολογισμικού 1,00 - 1,04, αποκλειστικά. Εάν ο διακόπτης βρίσκεται στη θέση OFF, ο πίνακας ελέγχου δεν θα είναι σε θέση να αναγνωρίσει τον επεκτάτη.*

- L'espansione di ingressi INT-E permette di aggiungere 8 ingressi filari al sistema. E' interfacciabile con centrali INTEGRA, INTEGRA Plus, VERSA e CA-64. **CARATTERISTICHE**
- 
- 8 zone filari programmabili:<br>
 gestione rilevatori MO e NC, rilevatori a fune per tapparelle e vibrazione;<br>
gestione delle configurazioni EOL, 2EOL e 3EOL (3EOL funziona<br>
 programmazione valori delle resistenza di fine
- 
- Expandér INT-E umožňuje rozšírenie systému o 8 programovateľných drôtových vstupov. Expandér spolupracuje so zabezpečovacími ústredňami INTEGRA, INTEGRA Plus, VERSA a CA-64. **VLASTNOSTI**
- 8 programovateľných drôtových vstupov: obsluha detektorov typu NO a NC a detektorov roliet a vibračných detektorov, obsluha konfigurácie EOL, 2EOL a 3EOL (3EOL v prípade spolupráce s ústredňami INTEGRA Plus),

- programovanie hodnoty vyvažovacich odporov.<br>• Dodatočný sabotážny vstup typu NC.<br>• Možnosť integrácie so zdrojom (činnosť v režime expandéra so zdrojom).<br>• Možnosť pripojenia na zbernicu RS-485 (aktualizácia firmvéru pro

## DOSKA ELEKTRONIKY

- Vysvetlivky k obrázku 1: **1** prepínače typu DIP-switch (pozri: PREPÍNAČE TYPU DIP-SWITCH).
- **2** konektor na pripojenie zdroja (napr. APS-412). Ak je na konektor pripojený zdroj, bude expandér identifikovaný ako expandér so zdrojom.
- **3** LED-ka STS informuje o stave zdroja pripojeného na konektor:
- svieti zdroj pracuje správne, bliká zdroj hlási poruchu.
- **4** LED-ka informuje o stave komunikácie so zabezpečovacou ústredňou: – svieti – bez komunikácie so zabezpečovacou ústredňou, – bliká – správna komunikácia so zabezpečovacou ústredňou.

## **Popis svoriek:**

- **Z1...Z8**  vstupy. **COM** - zem. **TMP** - sabotážny vstup (NC) – ak sa nepoužíva, musí byť spojený
- so zemou napájania **CLK** - clock (komunikačná zbernica). **DAT** - data (komunikačná zbernica).
- **+12V**  vstup / výstup napájania +12 V DC.

**Je zakázané pripájať napájanie na svorky, ak je na konektor na doske elektroniky pripojený zdroj.**

## **A, B** - zbernica RS-485. PREPÍNAČE TYPU DIP-SWITCH

TABUĽKA 1.

TABUĽKA 2.

**Identifikácia zariadenia**

TABUĽKA 3.

INT-E INT-EPS

CA-64 E CA-64 EPS

expandér bez zdroja | expandér so zdrojom

**Prepínač 10** umožňuje určiť, ako bude expandér identifikovaný ústredňou (pozri:<br>tabuľka 2). Ak je na konektor na doske elektroniky pripojený zdroj, bude zariadenie<br>identifikované ako expandér so zdrojom. Rozdiely vo funkc

Pozícia prepínača **ON** CA-64 E CA-64 EPS<br> **OFF** INT-E / CA-64 Ei INT-EPS / CA-64 EPSi

obsluha detektorov roliet

<sup>a</sup> vibračných detektorov –

obsluha konfigurácie 3EOL

(INTEGRA Plus) – –

programovanie hodnoty

vyvažovacích odporov –

**Upozornenia:**<br>• Expandér je identifikovaný ako INT-E / INT-EPS ústredňami INTEGRA /<br>· PNTEGRA Plus s firmvérom 1.12 alebo novším.<br>• Prepínač 10 treba nastaviť na pozíciu ON, ak je expandér pripojený na ústredňu.

**Identificatie van de module** uitbreiding zonder | uitbreiding met voeding<br>voeding

> CA-64 Ei CA-64 EPS

– *CA-64;* – *INTEGRA s programovou verziou 1.00 do verzie 1.04 (vrátane). Ak bude prepínač nastavený na pozíciu OFF, nebude ústredňa expandér* 

*identifikovať.*

Expandér INT-E umožňuje rozšíření systém o 8 programovatelných drátových zón. Expandér je určen pro připojení k ústřednám INTEGRA, INTEGRA Plus, VERSA a CA-64.

## VLASTNOSTI

- 8 drátových programovatelných zón:<br>– podpora pro detektory typu NO a NC, ale také pro roletové a vibrační detektory<br>– podpora pro jednoduché EOL, dvojité EOL a trojité EOL zakončení smyčky<br>– (SEOL funguje pouze ve spojen
- 
- 

CARTE ELECTRONIQUE égende de la figure 1

## "expandér se zdrojem napájení"). • Připojení na sběrnici RS-485 (aktualizace firmware přes sběrnici).

DESKA S ELEKTRONIKOU

## Vysvětlivky k obr. 1: **1** sada DIP-přepínačů (viz: DIP-PŘEPÍNAČE).

2) connecteur permettant de connecter un bloc d'alimentation dédié (p.ex. APS-412).<br>Si un bloc d'alimentation dédié est connecté au connecteur, le module d'extension<br>sera identifié comme module d'extension avec bloc d'ali **3** voyant STS informant sur l'état du bloc d'alimentation raccordé au connecteur :<br>
= allumé = le bloc d'alimentation fonctionne correctement – allumé – le bloc d'alimentation fonctionne correctement, – clignote – le bloc d'alimentation signale une panne.

- **2** konektor pro připojení příslušného zdroje napájení (např. APS-412). Pokud na ko-nektor připojíte příslušný zdroj, bude pak expandér načten do systému jako expandér
- se zdrojem napájení. **3** STS LED zobrazení stavu připojeného zdroje napájení na konektor:
- svítí zdroj napájení pracuje normálně, – bliká – zdroj napájení hlásí poruchu.
- **4** LED zobrazující stav komunikace se zabezpečovací ústřednou: svítí neprobíhá komunikace se základní deskou, bliká probíhá komunikace se základní deskou.

**Popis svorek:**

**Z1...Z8** - zóny. **COM** - společná zem. **TMP** - vstup tamperu (NC) – pokud není použit, propojte ji se společnou

zemí.<br>**CLK** - hodiny (komunikační sběrnice).<br>**DAT** - data (komunikační sběrnice).

## **+12V** - vstup/výstup napájení +12 V DC.

**Nepřipojujte na tuto svorku napájení, pokud je připojen příslušný zdroj napájení ke konektoru na desce s elektronikou.**

Numéro de l'interrupteur **112** 3445 **Valeur numérique 1 2 4 8 16 L'interrupteur 10** permet de déterminer l'identification du module d'extension par la centrale (voir : tableau 2). Si un bloc d'alimentation dédié est connecté au connecteur sur la carte électronique, le module d'extension sera identifié comme module d'extension avec bloc d'alimentation. Les différences fonctionnelles résultant

## **A, B** - sběrnice RS-485.

DIP-PŘEPÍNAČE

**ON** CA-64 E CA-64 EPS **OFF** INT-E / CA-64 Ei | INT-EPS / CA-64 EPS

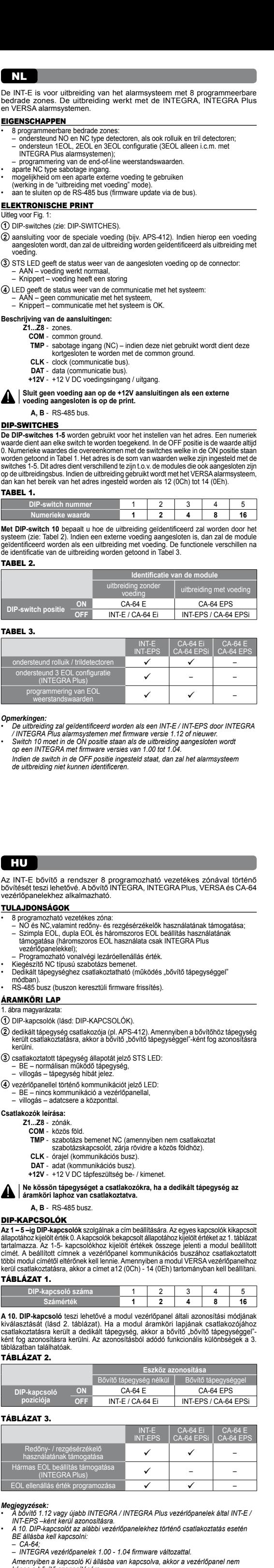

## **Číslo DIP-přepínače** 1 2 3 4 5 **Numerická hodnota 1 2 4 8 16**

**OFF** INT-E / CA-64 Ei | INT-EPS / CA-64 EPS

## **Způsob načtení zařízení** Expandér bez zdroje napájení Expandér se zdrojem napájení **Pozice DIP-přepínače ON** CA-64 E CA-64 EPS

## TABULKA 3.

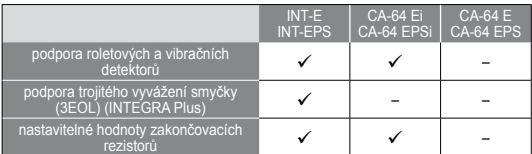

**Poznámky:**<br>• Expandér bude načten jako INT-E / INT-EPS ústřednou INTEGRA / INTEGRA<br>• Plus s verzí firmware 1.12 nebo novější.<br>• DIP přepínač číslo 10 musí být přepnut do pozice ON, pokud je expandér připojen<br>• k následují

**Перемикачі 1-5** призначені для встановлення адреси. Кожному перемикачу призначено числове значення. У положенні OFF це 0. Числове значення перемикачів у положенні ON представляє таблиця 1. Сумма числових значень, які призначені перемикачам 1-5, це адреса,<br>яка встановлюється для модуля. Вона має відрізнятися від адрес, які вже встановлені.<br>в інших модулях розширення, що під'єднано до ш

- *INTEGRA s verzí firmware od 1.00 do 1.04, včetně.*
- *Pokud bude tento přepínač v pozici OFF, ústředna nebude schopna expandér načíst.*

El módulo de extensión INT-E posibilita expandir el sistema de alarma por 8 zonas cableadas programables. El módulo opera con las siguientes centrales de alarmas: INTEGRA, INTEGRA Plus, VERSA y CA-64.

• 8 zonas cableadas programábles:<br>
α sonas cableadas programábles:<br>
α soporte de detectores tipo NO y NC y detectores de persianas y de vibración,<br>
α soporte de configuraciones: EOL, 2EOL y 3EOL (3EOL cuando opera con la

**1** conjunto de microinterruptores tipo DIP-switch (ver: MICROINTERRUPTORES TIPO

**2** conector para conectar una fuente de alimentación adicional (p.ej., APS-412). Si la fuente de alimentación está conectada con el conector, el módulo de extensión será identificado como un módulo de extensión con fuente de alimentación. **3** diodo STS para indicar el estado de la fuente de alimentación conectada con el conector: – encendido – la fuente de alimentación funciona correctamente, – intermitente – la fuente de alimentación informa sobre una avería. **4** diodo para indicar el estado de la comunicación con la central de alarma: – encendido – no hay comunicación con la central de alarma, – intermitente – la comunicación con la central de alarma funciona

correctamente. **Descripción de los contactos: Z1...Z8** - zona. **COM** - masa.

**TMP** - entrada de sabotaje (NC) – si no se usa, debería conectarse con la masa.

**CLK** - reloj (bus de comunicación). DAT - datos (bus de comunicación) **+12V** - entrada / salida de alimentación+12 V DC.

**Está prohibido conectar la alimentación a los contactos si una fuente de alimentación dedicada está conectada con el conector de** 

MICROINTERRUPTORES TIPO DIP-SWITCH

**Примечания:**<br>• Модуль расширения идентифицируется приборами INTEGRA / INTEGRA Plus<br>• Модуропрограммой 1.12 или более поздней как INT-E / INT-EPS.<br>• Переключатель 10 следует установить в положение ON, если модуль расширен – *CA-64;*

**Los interruptores 1-5** sirven para fijar la dirección. Cada interruptor tiene asignado un valor numérico. En posición OFF, el valor es 0. Los valores numéricos asignados a los interruptores particulares en posición ON están presentados en la tabla 1.<br>La suma de los valores numéricos asignados a los interruptores 1-5 es dirección fijada<br>en el módulo. La dirección tiene que ser diferente de módulos conectados con el bus de comunicación de la central de alarmas. Cuando el módulo opere con la central de alarma VERSA, tiene que ser fijada la dirección del rango desde 12 (0Ch) hasta 14 (0Eh).

Das INT-E Linienerweiterungsmodul ermöglicht die Systemerweiterung<br>um 8 programmierbare verdrahtete Linien. Das Modul ist mit den Alarmzentralen<br>INTEGRA, INTEGRA Plus, VERSA und CA-64 kompatibel. EIGENSCHAFTEN

TABLA 1.

- Erschütterungsmelder,<br>- Betrieb in den Konfigurationen EOL, 2EOL und 3EOL (3EOL nur beim Betrieb<br>- mit den INTEGRA Plus Zentralen),<br>- programmierbarer Wert der Abschlusswiderstände.<br>- Zusätzlicher Sabotageeingang Typ NC.<br>-
- (Betrieb als Erweiterungsmodul mit Netzteil). Möglicher Anschluss an den RS485-Bus (Aktualisierung der Firmware über den Bus).
- ELEKTRONIKPLATINE

**1** Gruppe der DIP-Schalter (siehe: DIP-SCHALTER). **2** Anschluss des Netzteiles (z.B. APS-412). Ist das Netzteil angeschlossen, dann wird das Modul als Erweiterungsmodul mit Netzteil identifizie

de extensión están presentadas en la tabla 3.

TABLA 2.

**Identificación de dispositivo**  módulo sin fuente de alimentación módulo con fuente de alimentación

**Posición de DIP-switch**

**ON** CA-64 E CA-64 EPS **OFF** INT-E / CA-64 Ei INT-EPS / CA-64 EPSi

TABLA 3.

INT-E INT-EPS

soporte de detectores<br>de persianas y vibración de persianas y vibración

programación de valores<br>de resistencias fin de línea **VIII VIII e** *Observaciones: • El módulo de extensión será identificado como INT-E / INT-EPS por la central*  de alarma INTEGRA / INTEGRA Plus con el firmware en versión 1.12 o posterior.<br>• Es necesario fijar el interruptor 10 en la posición ON, si el módulo de extensión<br>está conectado con las siguientes centrales de alarma:

CA-64 Ei CA-64 EPSi

CA-64 E CA-64 EPS

soporte de detectores

soporte de configuración 3EOL

(INTEGRA Plus) – –

**PROPIEDADES** 

programación de valores

**Nummer des Schalters** 1 2 3 4 5 **Zahlenwert 1 2 4 8 16 Mit dem Schalter 10** können Sie bestimmen, wie das Erweiterungsmodul von der<br>Zentrale identifiziert wird (siehe: Tabelle 2). Ist an die Schnittstelle auf der Elektronikplatine das Netzteil angeschlossen, dann wird das Gerät als Erweiterungsmodul mit Netzteil identifiziert. Unterschiede in der Funktionalität der Erweiterungsmodule zeigt die Tabelle 3.

> **Identifizierung des Gerätes** Modul ohne Netzteil | Modul mit Netzteil

– *CA-64;*

– *INTEGRA con el firmware en versión desde 1.00 hasta 1.04, inclusive. Si el interruptor está en posición OFF, la central no será capaz de identificar el módulo.*

# SCHEDA ELETTRONICA

- Legenda della Fig. 1: **1** gruppo di DIP-switch (vedi: DIP-SWITCH).
- **2** connettore per alimentatore dedicato (es. APS-412). Se al connettore viene collegato un alimentatore, l'espansione sarà identificata come espansione con alimentatore.
- **3** STS LED di indicazione stato dell'alimentatore connesso all'espansione:
- ON alimentatore funzionante, – lampeggiante – alimentatore guasto.
- **4** LED di indicazione stato connessione con la centrale: ON assenza di comunicazione con la centrale,
- lampeggiante corretta comunicazione con la centrale. **Descrizione dei terminali:**
- **Z1...Z8**  zone. **COM**  massa.
- **TMP** ingresso tamper (NC) se non usato, deve essere<br>cortocircuitato a massa.
- cortocircuitato a massa. **CLK**  clock (bus di comunicazione). **DAT**  data (bus di comunicazione).
- **+12V**  ingresso +12 V DC / uscita alimentazione +12 V DC.
- **Non collegare una fonte di alimentazione ai terminali se all'espansione è stato collegato l'alimentatore. A, B** - bus RS-485.

# **DIP-SWITCH**

**The DIP-switches 1-5** are used for address setting. A numerical value is assigned to<br>each switch. In OFF position, the value is 0. Numerical values assigned to individual<br>switches in ON position are shown in Table 1. The witches 1-5 means the address set on the module. The address must be different that on the other modules connected to the communication bus of the control panel. If the module is used in conjunction with the VERSA control panel, an address from the 12 (0Ch) to 14 (0Eh) range must be set. TABLE 1.

**I DIP-switch 1-5** sono usati per l'indirizzamento dell'espansione. Ad ogni interruttore è assegnato un valore numerico. In posizione OFF, il valore è 0. Il valore numerico assegnato agli interruttori in posizione ON è visualizzato in Tabella 1. La somma<br>dei valori numerici assegnati agli interruttori 1-5 corrisponde all'indirizzo del modulo.<br>L'indirizzo deve essere differente da quello di al di comunicazione. Se il modulo viene usato con la centrale VERSA, deve essere settato un indirizzo compreso tra 12 (0Ch) e 14 (0Eh).

# TABELLA 1.

**Numero DIP-switch 1 | 2 | 3 | 4 | 5 Valore numerico 1 2 4 8 16** II DIP-switch 10 definisce la modalità di identificazione dell'espansione da parte<br>della centrale (vedi: Tabella 2). Se l'alimentatore dedicato è collegato al connettore<br>a bordo della scheda elettronica, essa sarà identifi

## TABELLA 2. **Identificazione del dispositivo** Espansione senza alimentatore Espansione con alimentatore **Posizione DIP-switch ON** CA-64 E CA-64 EPS **OFF** INT-E / CA-64 Ei INT-EPS / CA-64 EPSi

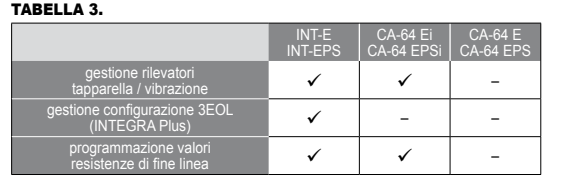

**Note:**<br>• L'espansione sarà identificata come INT-E / INT-EPS dalle centrali INTEGRA /<br>• IL'espansione sara immuare versione 1.12 o successivo.<br>• Lo switch 10 deve essere impostato in posizione ON, se l'espansione<br>• CA-64;

*Se lo switch è in posizione OFF, la centrale non sarà in grado* 

*di identificare l'espansione.*

EIGENSCHAPPEN

• 8 programmeerbare bedrade zones: – ondersteund NO en NC type detectoren, als ook rolluik en tril detectoren; – ondersteun 1EOL, 2EOL en 3EOL configuratie (3EOL alleen i.c.m. met

ELEKTRONISCHE PRINT

Uitleg voor Fig. 1:

**1** DIP-switches (zie: DIP-SWITCHES).

voeding.

**3** STS LED geeft de status weer van de aangesloten voeding op de connector:

**Beschrijving van de aansluitingen:**<br>21...Z8 - zones.<br>**COM** - common ground.<br>**TMP** - sabotage ingang (NC) – indien deze niet gebruikt wordt dient deze<br>kortgesloten te worden met de common ground.

– AAN – voeding werkt normaal, – Knippert – voeding heeft een storing

**4** LED geeft de status weer van de communicatie met het systeem: – AAN – geen communicatie met het systeem, – Knippert – communicatie met het systeem is OK.

INTEGRA Plus alamnsystemen);<br>- programmering van de end-of-line weerstandswaarden.<br>• aparte NC type sabotage ingang.<br>• mogelijkheid om een aparte externe voeding te gebruiken<br>(werking in de "uitbreiding met voeding" mode).

**CLK** - clock (communicatie bus). **DAT** - data (communicatie bus). **+12V** - +12 V DC voedingsingang / uitgang.

**Sluit geen voeding aan op de +12V aansluitingen als een externe voeding aangesloten is op de print.**

**A, B** - RS-485 bus.

DIP-SWITCHES

switches 1-5. Dit adres dient verschillend te zijn t.o.v. de modules die ook aangesloten zijn

**DIP-switch nummer** 1 | 2 | 3 | 4 | 5 **Numerieke waarde 1 2 4 8 16 Met DIP-switch 10** bepaalt u hoe de uitbreiding geïdentificeerd zal worden door het

**DIP-switch positie ON** CA-64 E CA-64 EPS<br> **OFF** INT-E / CA-64 Ei INT-EPS / CA-64 EPS

TABEL 1.

TABEL 2.

TABEL 3.

INT-E INT-EPS

CA-64 E CA-64 EPS

ondersteund rolluik / trildetectoren –

ondersteund 3 EOL configuratie

(INTEGRA Plus) – –

programmering van EOL

weerstandswaarden –

*Indien de switch in de OFF positie ingesteld staat, dan zal het alarmsysteem* 

*de uitbreiding niet kunnen identificeren.*

Le module d'extension INT-E permet d'élargir le système par 8 zones programmables sans fil. Le module fonctionne avec les centrales INTEGRA, INTEGRA Plus, VERSA et CA-64.

• 8 zones programmables filaires : – gestion des détecteurs de type NO et NC ainsi que des détecteurs pour volets

roulants et de vibration, CDL, 2EOL et 3EOL (3EOL pour le fonctionnement<br>
avec les centrales INTEGRA Plus),<br>
- programmation des valeurs des résistances de fin de ligne.<br>
- programmation des valeurs des résistances de fin

**1** kit de micro-interrupteurs type DIP-switch (voir : MICRO-INTERRUPTEURS

DIP-SWITCH).

**4** voyant informant sur la communication avec la centrale : – allumé – absence de communication avec la centrale, – clignote – la communication avec la centrale d'alarme fonctionne correctement.

**Description des bornes : Z1...Z8** - zone.

**COM** - masse. **TMP** - sortie anti-sabotage (NC) – si la sortie n'est pas utilisée, elle doit être court-circuitée à la masse. **CLK** - horloge (bus de communication).

Les micro-interrupteurs 1-5 sont destinés à régler une adresse. Chaque interrupteur<br>a une valeur numérique qui lui est assignée. En position OFF, c'est 0. Les valeurs<br>numériques attribuées à chaque interrupteur en position

**DAT** - données (bus de communication). **+12V** - entrée / sortie d'alimentation +12 V DC.

**Ne pas connecter l'alimentation aux bornes, si un bloc d'alimentation dédié est connecté au connecteur sur la carte électronique.**

**A, B** - bus RS-485.

MICRO-interrupteurs de type DIP-SWITCH

modules connectés au bus de communication de la centrale d'alarme. Pour la centrale VERSA, l'adresse doit être réglée de 12 (0Ch) à 14 (0Eh).

TABLEAU 1.

de l'identification du module sont présentées dans le tableau 3.

**CARACTERISTIQUES** 

TABLEAU 2.

**Identification du module** 

 $CA-64 E$ CA-64 EPS

module d'extension sans bloc d'alimentation

gestion des détecteurs volets roulants  $\begin{array}{ccc} \searrow & \bullet & \bullet \end{array}$ 

module d'extension avec bloc d'alimentation

**Position de l'interrupteur**

TABLEAU 3.

INT-E INT-EPS

CA-64 E CA-64 EPS

gestion de la configuration 3EOL

(INTEGRA Plus) – –

programmation des valeurs<br>des résistances fin de ligne

programmation des valeurs

- 8 προγραμματιζομενες ενσύρματες ζώνες:<br>- υποστήριξη για ανηχευτές τύπου NO και NC, καθώς και ανιχνευτές ρολών<br>- υποστήριξη για μονή EOL, Διπλή EOL και διαμόρφωση τριπτλής EOL<br>- υποστήριξη για μονή ΕΟL, Διπλή EOL και δια

*Notes :*

*• Le module d'extension est identifié comme INT-E / INT-EPS par les centrales INTEGRA / INTEGRA Plus en version du logiciel 1.12 ou ultérieure. • Régler l'interrupteur 10 en position ON, si le module d'extension est connecté* 

*à la centrale :* – *CA-64 ;*

– *INTEGRA avec le logiciel à partir de la version 1.00 jusqu'à la version 1.04 (inclus). Si l'interrupteur est réglé en position OFF, le module d'extension ne sera pas identifié par la centrale.*

Розширювач INT-E дозволяє розширювати систему на 8 програмованих провідних входів (зон). Розширювач може працювати разом з приймально-контрольним приладом INTEGRA, INTEGRA Plus, VERSA та CA-64. ВЛАСТИВОСТІ

- 8 програмованих провідних входів: підтримка сповіщувачів типу NO i NC, сповіщувачів руху ролети та сповіщувачів вібрації,<br>— підтримка конфігурації: EOL, 2EOL і 3EOL (3EOL у випадку роботи разом<br>— з приладом INTEGRA Plus),<br>— можливість напаштування значення кінцевих резисторів.<br>• Додактовий тамперний вхід типу NC.<br>• Можливість інгег
- 
- ПЛАТА ЕЛЕКТРОНІКИ

## Пояснення до малюнку 1:

- **1** DIP-перемикачі (див.: DIP-ПЕРЕМИКАЧІ). 2) гніздо для під'єднання блоку живлення, який призначений для роботи з модулем<br>(наприклад APS-412). Якщо до гнізда під'єднано блок живлення, розширювач буде<br>ідентифікуватися, як розширювач з блоком живлення.
- **3** світлодіод STS, який інформує про стан блока живлення, який під'єднано до гнізда: – світить – блок живлення працює правильно, – мерехтить – блок живлення повідомляє про аварію.
- 

# **4** світлодіод, який інформує про стан зв'язку з приладом: – світить – відсутність зв'язку з приладом, – мерехтить – нормальний зв'язок з приладом.

# **Опис клем: Z1...Z8** - входи.

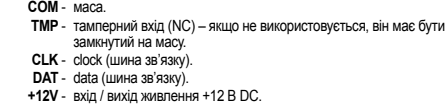

# **Заборонено під'єднувати блок живлення до клем, якщо до гнізда у платі електроніки вже під'єднано блок живлення, який є призначений для роботи з модулем. A, B** - шина RS-485.

## DIP-ПЕРЕМИКАЧІ

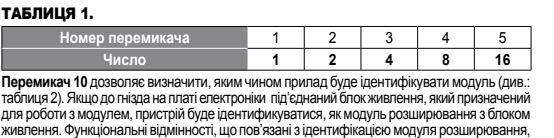

представляє таблиця 3. ТАБЛИЦЯ 2.

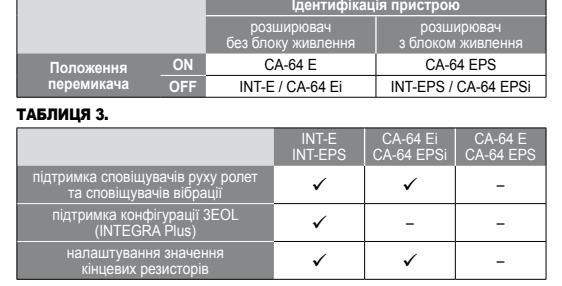

*Увага: • Розширювач ідентифікується, як INT-E / INT-EPS приладом INTEGRA / INTEGRA Plus з мікропрограмою версії 1.12 або новішою. • Перемикач 10 слід встановити у положення ON, якщо розширювач під'єднано* 

*до приладу:* – *CA-64;* – *INTEGRA з мікропрограмою від версії 1.00 до версії 1.04 (включно).*

*На малюнку 2 представлено приклади встановлення DIP-перемикачів (адреса 14 (0Eh), це одна з адрес, які необхідні для роботи з приладами серії VERSA).*

## IT ES CONSTITUTION OF RESPONSIVE CONSTITUTION OF RESPONSIVE CONSTITUTION OF RESPONSIVE CONSTITUTION OF RESPONSIV

## СВОЙСТВА

- 8 программируемых проводных зон:<br>– поддержка извещателей с нормально разомкнутыми (NO) и нормально замкнутыми<br>– поддержка шлейфов: ЕОL, 2EOL и ЗЕОL (ЗЕОL в случае работы с прибором<br>– поддержка шлейфов: EOL, 2EOL и ЗЕОL
- 
- программируемая величина оконечных резисторов.<br>• Дополнительный тамперный вход типа NC.<br>• Возможность интеграции со специально предназначенным для этой цели блоком<br>• Возможность подключения к шине RS-485 (обновление мик
- 

## ПЕЧАТНАЯ ПЛАТА Пояснения к рисунку 1:

- **1** DIP-переключатели (см.: DIP-ПЕРЕКЛЮЧАТЕЛИ).
- **2** разъем для подключения блока питания, предназначенного для работы с модулем (напр. APS-412). Если к разъему подключен блок питания, модуль расширения будет идентифицирован как модуль расширения с блоком питания.

3) светодиод STS, индицирующий состояние блока питания, подключенного к разъему:<br>— горит – работа блока питания в норме,<br>— мигает – неисправность блока питания.

# **4** светодиод, индицирующий состояние связи с приемно-контрольным прибором: – горит – нет связи с прибором, – мигает – связь с прибором ОК.

# **Описание клемм:**

- **Z1...Z8**  зоны. **COM**  масса (0 В). **TMP**  тамперный вход (NC) если не используется, должен быть замкнут на массу. **CLK**  clock. (шина связи).
- 
- **DAT**  data (шина связи).
- **+12V**  вход / выход питания +12 В DC (постоянного тока).
- **Нельзя подключать блок питания к клеммам, если к разъему на печатной плате модуля расширения подключен блок питания, предназначенный для работы с модулем.**

## **A, B** - шина RS-485.

**DIP-ПЕРЕКЛЮЧАТЕЛИ**<br>Переключатели 1-5 предназначены для установки адреса. Каждому переключателио<br>назначено числовое значение. В положении OFF – это 0. Числовые значения, назначенные<br>отдельным переключателям в положении ON

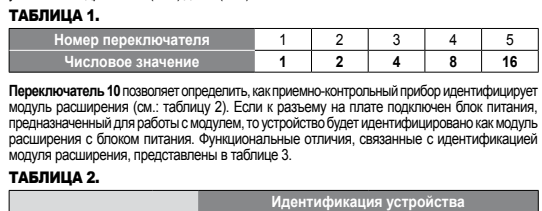

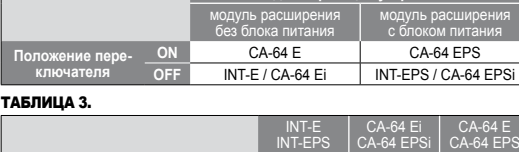

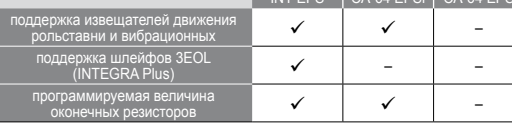

– *INTEGRA с микропрограммой версий от 1.00 до 1.04.*

*Если переключатель установлен в положение OFF, то прибор не идентифицирует модуль.*

## • 8 programmierbare verdrahtete Linien: – Bedienung der Melder Typ NO und NC sowie Rollladen- und

## Erläuterung zur Abbildung 1:

- **3** STS-Diode zur Zustandsanzeige des angeschlossenen Netzteiles: leuchtet das Netzteil funktioniert richtig, blinkt das Netzteil meldet eine Störung.
- **4** Diode zur Anzeige der Kommunikation mit der Alarmzentrale: leuchtet keine Kommunikation mit der Alarmzentrale, blinkt die Kommunikation mit der Alarmzentrale ist wieder OK.

**Klemmenbeschreibung: Z1...Z8** - Meldelinien. **COM** - Masse.

**TMP** - Sabotageeingang (NC) – wenn nicht benutzt, soll mit der Masse kurzgeschlossen werden.

**CLK** - Uhr (Datenbus).

**DAT** - Daten (Datenbus). **+12V** - +12 V DC Stromversorgungseingang / -ausgang.

**Wenn an die Schnittstelle auf der Elektronikplatine das Netzteil angeschlossen ist, dann schließen Sie keine Stromversorgung an die Klemmen an.**

Die Schalter 1-5 dienen zur Einstellung der Adresse. Jedem Schalter ist ein Zahlenwert<br>zugewiesen. In der Position OFF beträgt der Wert 0. Die Zahlenwerte, die den auf<br>ON eingestellten Schaltern zugewiesen sind, zeigt die

der Alarmzentrale angeschlossenen Modulen. Beim Betrieb mit der VERSA-Alarmzentrale<br>muss eine Adresse aus dem Bereich von 12 (0Ch) bis 14 (0Eh) eingestellt sein.

**A, B** - RS485-Bus.

DIP-SCHALTER

TABELLE 1.

TABELLE 2.

**Position des Schalters**

**ON** CA-64 E CA-64 EPS **OFF** INT-E / CA-64 Ei INT-EPS / CA-64 EPSi

TABELLE 3.

INT-E INT-EPS

CA-64 Ei CA-64 EPSi

CA-64 E CA-64 EPS

Unterstützung der Rollladen-

und Erschütterungsmelder –

des Abschlusswiderstandwertes **V** 

Bedienung der Konfiguration 3EOL

**Einstellung** Geschichten

(INTEGRA Plus) – –

*Achtung: • Bei der Verwendung der Zentralen INTEGRA / INTEGRA Plus mit der Firmware 1.12 oder höher wird das Modul als INT-E / INT-EPS identifiziert. • Stellen Sie den Schalter 10 auf ON ein, wenn das Erweiterungsmodul* 

*an eine der folgenden Zentralen angeschlossen ist:*

– *CA-64;*

– *INTEGRA mit der Firmware ab der Version 1.00 bis 1.04. Wenn der Schalter auf OFF eingestellt ist, die Zentrale wird das Modul nicht* 

Модуль расширения INT-E позволяет расширить систему на 8 программируемых проводных<br>зон. Модуль работает совместно с приемно-контрольными приборами INTEGRA,<br>INTEGRA Plus, VERSA и CA 64.

*identifizieren.*

The INT-E expander enables the system to be expanded by 8 programmable wired zones. The expander works with INTEGRA, INTEGRA Plus, VERSA and CA-64 control panels.

- FEATURES
- 8 programmable hardwired zones: support for NO and NC type detectors, as well as roller shutter and what alter expects and between the SUL and Triple EOL configuration<br>
- support for Single EOL, Double EOL and Triple EOL configuration<br>
- programming end-of-line resistor values.<br>
- NC type tamper input.<br>
- Capable of
- 
- ELECTRONICS BOARD Explanations to Fig. 1:

## **1** DIP-switches (see: DIP-SWITCHES).

- **2** connector for a dedicated power supply unit (e.g. APS-412). If a power supply is con nected to the connector, the expander will be identified as an expander with power supply. **3** STS LED indicating the status of power supply connected to the connector:
- ON power supply is working normally, blinking power supply is reporting a trouble.
- **4** LED indicating the status of communication with the control panel: ON no communication with the control panel, blinking communication with the control panel OK.
- 

## **Description of terminals: Z1...Z8** - zones.

- **COM**  common ground. **TMP**  tamper input (NC) if not used, it should be shorted to the common ground.
- **CLK**  clock (communication bus).

# **DAT** - data (communication bus). **+12V** - +12 V DC power input / output. **Do not connect power to the terminals, if the dedicated power supply unit is connected to the connector on electronics board.**

## **A, B** - RS-485 bus. DIP-SWITCHES

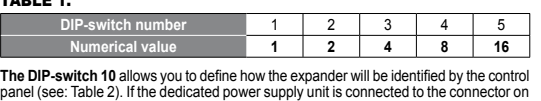

panel (see: Table 2). If the dedicated power supply unit is connected to the connector on electronics board, the device will be identified as expander with power supply. Functional differences resulting from identification of the expander are presented in Table 3. TABLE 2.

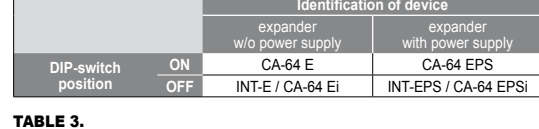

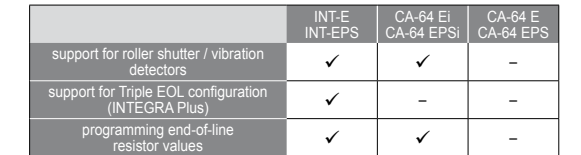

*Notes: • The expander will be identified as INT-E / INT-EPS by INTEGRA / INTEGRA Plus control panels with firmware version 1.12 or newer. • The switch 10 must be set in ON position, if the expander is connected to the following control panels:*

– *CA-64;* – *INTEGRA with firmware version from 1.00 to 1.04, inclusive. If the switch is set in OFF position, the control panel will not be able* 

*to identify the expander.*

**SATEL sp. z o.o.** 

Safe1\*

**ul. Budowlanych 66; 80-298 Gdansk, POLAND**

CE GHI

tel. +48 58 320 94 00; www.satel.eu

# Safe1

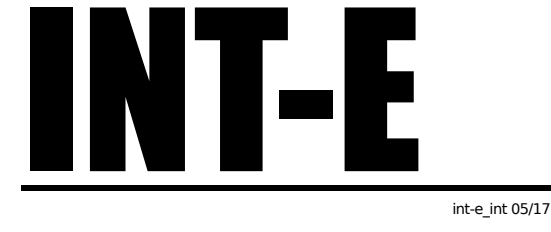

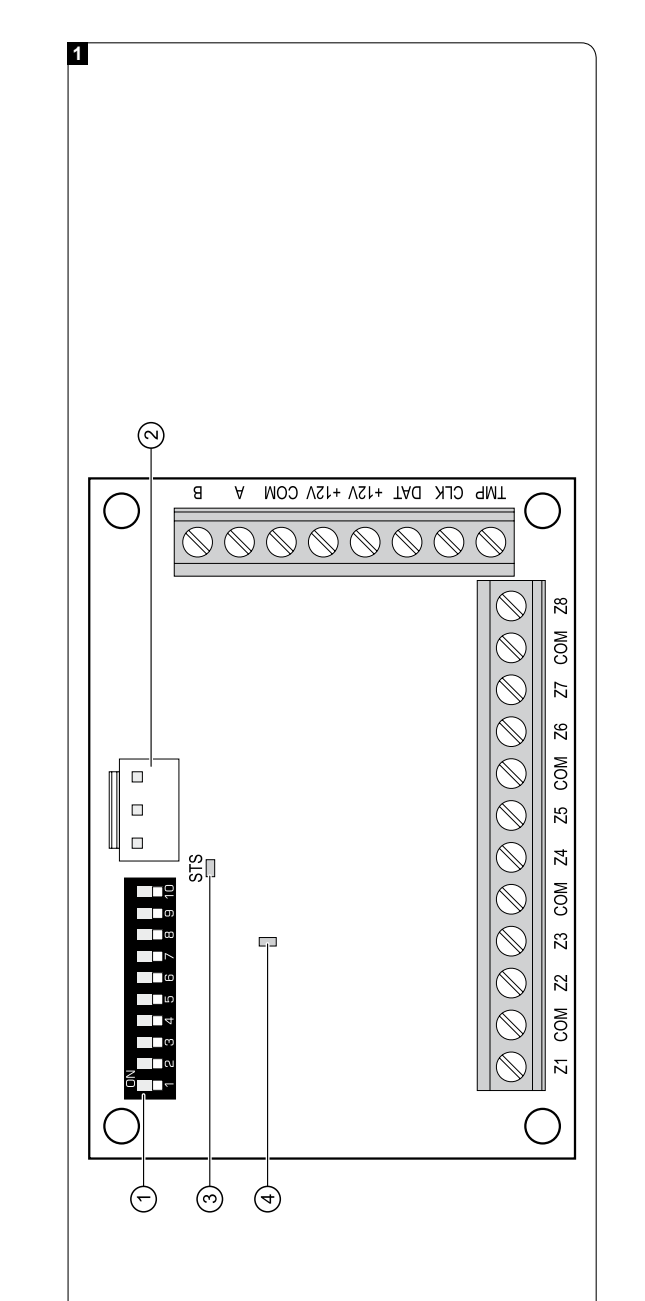

# EN DE LA BEREGIA DE LA BEREGIA DE LA BEREGIA DE LA BEREGIA DE LA BEREGIA DE LA BEREGIA DE LA BEREGIA DE LA BER

## Deklaracja zgodności jest dostępna pod adresem www.satel.eu/ce

## I IT 1

## PL

RYSUNEK 2. Przykłady ustawienia przełączników typu DIP-switch (adres 14 (0Eh) jest jednym z adresów wymaganych przy współpracy z centralami z serii VERSA).

## MONTAŻ I URUCHOMIENIE

# **Wszystkie połączenia elektryczne należy wykonywać przy wyłączonym zasilaniu.**

- Ekspander przeznaczony jest do instalowania w pomieszczeniach zamkniętych
- o normalnej wilgotności powietrza. 1. Zamocuj płytkę elektroniki ekspandera w obudowie.
- 2. Przy pomocy mikroprzełączników typu DIP-switch ustaw adres ekspandera i określ, jak ma zostać zidentyfikowany.
- 3. Zacisti CLK, DATi COM polącz z odpowiednimi zacistkami magistrali komunikacyjnej<br>centrali alarmowej (patrz: instrukcja instalatora centrali alarmowej). Do wykonania<br>polączenia zaleca się stosowanie kabla prostego nieekr
- do zacisków +12V i COM (ekspander może być zasilany bezpośrednio z centrali alarmowej, z ekspandera z zasilaczem lub z zasilacza).

## **Ekspander nie może być równocześnie zasilany z obu źródeł.**

7. Włącz zasilanie systemu alarmowego.<br>
8. Uruchom w centrali alarmowej funkcję identyfikacji. Po zidentyfikowaniu ekspandera<br>
wejścia otrzymają odpowiednie numery w systemie alarmowym. Zasady numeracji<br>
wejść opisane są w

# **AKTUALIZACJA OPROGRAMOWANIA EKSPANDERA**<br>Podłacz ekspander przy pomocy magistrali RS-485 do konwertera ACCO-USB, a konwerte

azonosításának módját. 3. Csatlakoztassa a CLK, DAT és COM sorkapcsokat a vezérlőpanel kommunikációs buszának megfelelő csatlakozási pontjaihoz (lásd vezérlőpanel telepítői kézikönyve).<br>A csatlakoztatás elkészítéséhez árnyékolatlan egyenes kábel használata ajánlott.<br>Csavartérpár típusú kábel használata esetén a CLK (óraje

Podłącz ekspander przy pomocy magistrali RS-485 do konwertera ACCO-USB, a konwerter do komputera (patrz: instrukcja konwertera ACCO-USB). Na stronie www.satel.pl znajdziesz program służący do aktualizacji oprogramowania ekspanderów i szczegółowy opis procedury aktualizacji.

## DANE TECHNICZNE

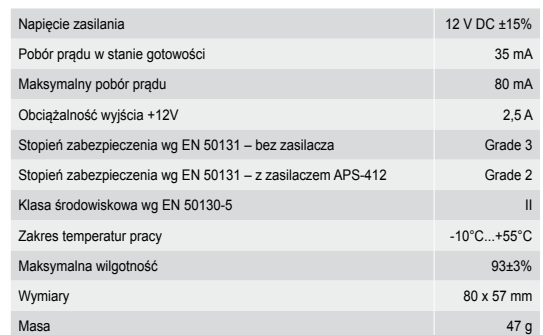

A megfelelőségi nyilatkozat elérhető a www.satel.eu/ce honlapon.

CE GIII

A 2. ábrán a DIP-kapcsoló beállításának néhány példája látható (14 (0Eh) cím egy a VERSA vezérlőpanelhez csatlakoztatott bővítő működéséhez szükséges címek közül). FELSZERELÉS ÉS ELINDÍTÁS

# **Csatlakoztatások elkészítése előtt kapcsolja le a tápellátást.**

A bővítő beltéri alkalmazásra készült.

**HU** 

1. Rögzítse a bővítő áramköri lapját a házba. 2. A DIP-kapcsolók használatával állítsa be a bővítő megfelelő címét és határozza meg

- nem szabad egy csavartérpáron keresztül vezetni, de a vezetékeknek egy kábelen belül kell futniuk. 4. Ha a ház szabotázskapcsolóját a bővítővel kívánja felügyelni, akkor a szabotázskapcsoló veit csatlakoztassa a TMP és COM sorkapcsokhoz. Amennyiben nem, akko kössön egy rövidzárat a TMP és COM sorkapcsok közé.
- assa az érzékelőket a bővítő zónáihoz (az érzékelők csatlakoztatási módjának leírásához nézze meg a vezérlőpanel telepítői kézikönyvét).<br>6. A bővítő választott megtáplálási módjától függően csatlakoztassa a dedikált tápegységet<br>az áramköri lap csatlakozójához vagy a tápfeszültség vezetékei
- tápegységgel rendelkező bővítőpanelról vagy egy tápegységről). **A bővítő egyidejűleg nem táplálható meg mindkét forrásból.**

7. Kapcsolja be a riasztórendszer tápfeszültségét.<br>8. Indítsa el a vezérlőpanel azonosítási funkcióját. A bővítő azonosításának befejezte után<br>8. a riasztórendszerben kijelölésre kerül a zónák megfelelő számozása. A zónasz szabályok leírása a vezérlőpanel kézikőnyvében található. A vezérlőpanel ellenőziz<br>a modulok rendszerbeli jelenlétét. Amennyiben a modul leválasztásra kerül a<br>kommunikációs buszról, vagy a DIP-kapcsolók állása megváltoztat

**BOVITO FIRMWARE FRISSITESE**<br>Az RS-485 busz segítségével csatlákoztassa az átalakítót az ACCO-USB átalakítóhoz,<br>anajd csatlákoztassa az átalakítót a számítógéphez (lásd ACCO-USB átalakító kézikónyv).<br>A bővítő firmware fris

8. Ξεκινήστε τη λειτουργία αναγνώρισης στον πίνακα ελέγχου. Μετά την ολοκλήρωση<br>αναγνώρισης επεκτάσεων, οι ζώνες θα ανατεθούν σε αντίστοιχους αριθμούς στο<br>σύστημα συναγερμού. Οι κανόνες αρίθμησης ζωνών περιγράφονται στο ε αλλάξουν θέση, ή η συσκευή αντικατασταθεί με μία άλλη ακόμα και αν οι μικροδιακόπτες είναι στην ίδια θέση, ένας συναγερμός δολιοφθοράς θα ενεργοποιηθεί.

Na obrázku 2 sú zobrazené príklady nastavenia prepínačov typu DIP-switch (adresa 14 (0Eh) je jednou z adries vyžadovaných pri spolupráci s ústredňami zo série VERSA).

cou mikroprepínačov typu DIP-switch nastaviť adresu expandéra a určiť, ako má byť identifikovaný. 3. Svorky CLK, DAT a COM prepojiť so zodpovedajúcimi svorkami komunikačnej zbernice zabezpečovacej ústredne (pozri: inštalačná príručka zabezpečovacej ústredne). Na vykonanie prepojenia sa odporúča použiť netienený kábel. Pri použití kábla typu "krútené páry", treba pamätať, že jedným párom krútených vodičov sa nesmú ťahať<br>signály CLK (clock) a DAT (data). Vodiče musia byť vedené v jednom kábli. 4. Ak má expandér kontrolovať sabotážny kontakt skrinky, pripojiť vodiče sabotážneho kontaktu na svorky TMP a COM. Ak expandér nemá kontrolovať sabotážny kontakt

5. Na vstupy expandéra pripojiť detektory (popis pripojenia detektorov sa nachádza v inštalačnej príručke zabezpečovacej ústredne). 6. V závislosti od vybraného spôsobu napájania expandéra, pripojiť zdroj na konektor na<br>doske elektroniky expandéra alebo pripojiť vodiče napájania na svorky +12V a COM<br>expandér môže byť napájaný priamo zo zabezpečovacej

# MŰSZAKI ADATOK

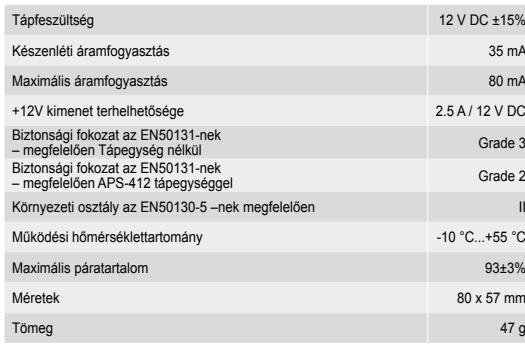

8. V zabezpečovacej ústredni spustiť funkciu identifikácie. Po identifikovaní expandéra<br>dostanú vstupy zodpovedajúce čísla v zabezpečovacom systéme. Zásady číslovania<br>vstupov sú popísané v príručke zabezpečovacej ústredne. zmena polohy prepínačov DIP-switch alebo výmena za taký istý modul s rovnako

Pripojiť expandér pomocou zbernice RS-485 na prevodník ACCO-USB, a prevodník na<br>počítač (pozri: manuál na prevodník ACCO-USB). Na stránke www.satel.eu sa nachádza<br>program na aktualizáciu firmvéru a podrobný popis procedúry

Napätie napájania 12 V DC ±15% Odber prúdu v pohotovostnom režime 35 mA Maximálny odber prúdu 80 mA Zaťažiteľnosť výstupu +12V 2,5 A / 12 V DC Stupeň zabezpečenia podľa EN 50131 – bez zdroja Grade 3 Grade 3 Stupeň zabezpečenia podľa EN 50131 – so zdrojom APS-412 Grade 2 Trieda prostredia podľa EN 50130-5 III. V Lokalizoval III. V Lokalizoval III. V Lokalizoval III. V Lokalizoval Pracovná teplota -10 °C...+55 °C Maximálna vlhkosť ovzdušia 93±3%

To ΣΧ. 2 δείχνει μερικά παραδείγματα ρυθμίσεων των μικροδιακοπτών (η διεύθυνση 14 (0EH) είναι μία από τις διευθύνσεις που απαιτούνται για τη λειτουργία του επεκτάτη με πίνακες ελέγχου VERSA).

Obr. 2 zobrazuje některé možnosti nastavení DIP-přepínačů (adresa 14 (0Eh) je jednou z adres, která je vyžadována pro připojení expandéru k ústřednám VERSA).

## ΕΓΚΑΤΑΣΤΑΣΗ ΚΑΙ ΕΝΑΡΞΗ ΛΕΙΤΟΥΡΓΙΑΣ

## Expandér je určen pro montáž do vnitřních prostor. něte desku expandéru do krytu

**Αποσυνδέστε την τροφοδοσία πριν κάνετε οποιεσδήποτε ηλεκτρικές συνδέσεις**

- Ο επεκτάτης έχει σχεδίαστεί για εσωτερική εγκατάσταση.<br>1. Στερεώστε την ηλεκτρονική πλακέτα της επέκτασης μέσα στο περίβλημα.<br>2. Χρησιμοποιώντας τους μικροδιακόπτες, ορίσετε την κατάλληλη διεύθυνση της<br>2. Χρησιμοποιώντας
- 
- 
- 6. Ανάλογα με την επιλεγμένη μέθοδο τροφοδοσίας της επέκτασης , συνδέστε το<br>τροφοδοπκό στην ειδική υποδοχή της ηλεκτρονικής πλακέτας ή συνδέστε τη τροφοδοσία<br>στα τερματικά +12 V και COM (ο επεκτάτης , μπορεί να τροφοδοτεί
- 2. Pomocí DIP přepínačů nastavte příslušnou adresu expandéru, a jakým způsobem bude systémem načten. 3. Pomocí kabelu propojte svorky CLK, DTA a COM s příslušnými svorkami sběrnice základní desky ústředny (viz.: instalační manuály k zabezpečovacím ústřednám).
- Pro propojení se doporučuje použít nestíněný nekroucený kabel. Pokud použijete twistovaný kabel, pak signály CLK (hodiny) a DAT (data) nesmí vést jedním párem odičů. Vodiče musí vésť v jednom kabel 4. Pokud mám expandér hlídat sabotáž krytu, připojte vodiče tamper kontaktu krytu expandéru ke svorkám TMP a COM. Pokud expandér nemá hlídat sabotáž krytu
- tamper kontaktem, propojte svorku TMP se svorkou COM. 5. Připojte vodiče detektorů k zónám (Popis připojení detektorů je uveden v instalačním manuálu zabezpečovací ústředny). 6. V závislosti na způsobu napájení, připojte příslušný zdroj napájení na konektor
- základní desky expandéru nebo připojte vodiče ke svorkám +12V a COM (Napájení expandéru může být zajištěno ze základní desky ústředny, použitím posilovacího zdroje nebo další expandér se zdrojem napájen

La figura 2 presenta algunos ejemplos de la fijación de los DIP-switches (la dirección 14 (0Eh) es una de las direcciones requeridas para la operación con las centrales de alarmas de la serie VERSA).

## **Ο επεκτατήρας δεν πρέπει να τροφοδοτείται από τις δύο πηγές ταυτόχρονα.**

7. Ενεργοποιήστε το σύστημα συναγερμο

## ΕΝΗΜΕΡΩΣΗ ΥΛΙΚΟΛΟΓΙΣΜΙΚΟΥ ΤΟΥ ΕΠΕΚΤΑΤΗ

Χρησιμοποιώντας το δίαυλο RS-485, συνδέστε τον επεκτάτη στο μετατροπέα ACCO-USB, και<br>στη συνέχεια συνδέστε το μετατροπέα στον υπολογιστή (βλέπε: το εγχειρίδιο του μετατροπέα<br>ACCO-USB). Μπορείτε να βρείτε ένα πρόγραμμα για

## ΠΡΟΔΙΑΓΡΑΦΕΣ

80 x 57 mm

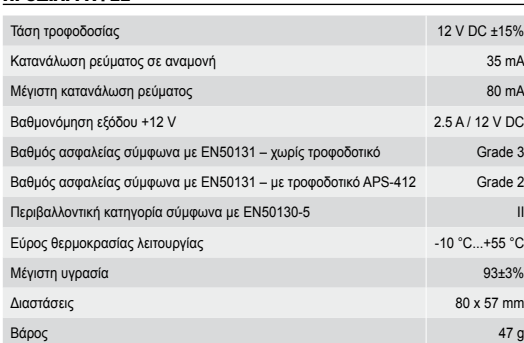

La figure 2 présente des exemples de réglage des interrupteurs de type DIP-switch (adresse 14 (0Eh) est l'une des adresses nécessaires pour le fonctionnement avec es centrales de série VERSA)

Fig. 2 mostra alcuni esempi di configurazione dei DIP-switch (indirizzo 14 (0Eh) è uno di quelli richiesti per l'interfacciamento dell'espansione con centrali VERSA). INSTALLAZIONE E AVVIO

## L'espansione è progettata per uso in ambienti interni. Fissare la scheda elettronica nel contenitore

Vyhlásenie o zhode si možno pozrieť na www.satel.eu/ce

SK

MONTÁŽ A SPUSTENIE

zdrojom alebo zo zdroja

**Všetky elektrické prepojenia treba vykonávať pri vypnutom napájaní.** Expandér je určený na inštaláciu v uzatvorených miestnostiach s normálnou

krinky, treba svorku TMP prepojiť so svorkou COM expandéra

vlhkosťou ovzdušia. 1. Pripevniť dosku elektroniky expandéra do skrinky.

- 2. Utilizzando i DIP-switch, configurare l'indirizzo e definire la modalità di identificazione.<br>3. Collegare i terminali CLK, DAT e COM ai corrispondenti terminali del bus<br>6. di comunicazione della centrale
- i consiglia l'uso di cavi non twistati e non schermati per i collegamenti. In cas di utilizzo di cavi twistati, il segnale CLK (clock) e il DAT (data) non devono viaggia sulla stessa coppia. Tutti i conduttori devono passare in un unico cavo.
- 4. Collegare i cavi del contatto tamper ai terminali TMP e COM. Se il contatto tamper non è presente, il terminale TMP deve essere cortocircuitato a COM. 5. Collegare i rivelatori agli ingressi dell'espansione (per la descrizione delle modalità di collegamento, fare riferimento al manuale installatore della centrale).
- 6. In base alle modalità di alimentazione scelta, collegare l'alimentatore esterno al connettore a bordo della scheda o collegare i cavi di alimentazione su +12V e COM (l'espansione può essere alimentata direttamente dalla centrale, da un espansione con alimentatore o da un alimentatore esterno).

**AGGIORNAMENTO FIRMWARE DELL'ESPANSIONE**<br>Connettere l'espansione al convertitore ACCO-USB tramite il bus RS-485, e connettere<br>l'espansione al computer (vedi: manuale del convertitore ACCO-USB). E' possibile trovare un software per l'aggiornamento ed una descrizione dettagliata della procedura sul sito www.satel.eu.

Fig. 2 toont een paar voorbeelden van DIP-switch instellingen (adres 14 (0Eh) is één van de adressen die vereist is om als uitbreiding te kunnen werken met een VERSA alarmsysteem).

**Expandér nemôže byť súčasne napájaný z oboch zdrojov.**

7. Zapnúť napájanie zabezpečovacieho systému.

nastavenými prepínačmi DIP-switch spustí alarm sabotáže.

AKTUALIZÁCIA FIRMVÉRU EXPANDÉRA

TECHNICKÉ INFORMÁCIE

7. Zet de spanning op het alarmsysteem. Nadat<br>8. Start de uitbreiding identificatie procedure op in het alarmsysteem. Nadat<br>1. de identificatie procedure is afgerond zullen de zones en zonenummers zijn<br>1. de identificatie of de geïdentificeerde modules aanwezig zijn in het alarmsysteem. Indien een module afgekoppeld wordt van de communicatie bus, de positie van een DIP-switches gewijzigd wordt of de uitbreiding is vervangen door een andere waarbij de DIP-switches instellingen identiek zijn, dan zal een sabotage alarm worden geactiveerd.

Hmotnosť 47 g

Prohlášení o shodě je k dispozici na www.satel.eu/ce

## **RU**

# MONTÁŽ A SPUŠTĚNÍ

**Všechna propojení provádějte při vypnutém napájení zabezpečovacího systému.**

## **Expandér se nesmí napájet z obou zdrojů zároveň.**

7. Zapněte napájení zabezpečovací ústředny. 8. V ústředně aktivujte funkci načtení modulů. Po ukončení načtení expandéru, dojde k přiřazení příslušných zón v systému. Pravidla očíslování zón naleznete v manuálu<br>zabezpečovací ústředny. Ústředna hlídá přítomnost načteného modulu. Pokud modul<br>odpojíte od sběrnice, změníte pozice DIP přepínačů, nebo vy se stejným nastavením DIP přepínačů, dojde k vyhlášení tamper poplachu.

**AKTUALIZACE FIRMWARE EXPANDERU**<br>Pomocí sběrnice RS-485, připojte expandér k převodníku ACCO-USB, a po té připojte převodník<br>k počítači (viz: manuál převodníku ACCO-USB). Na webových stránkách www.satel.eu naleznete program pro aktualizaci firmwaru expandéru a detailní popis

онку 2 представлено приклади встановлення DIP-перемикачів (адреса 14 (0Eh), це одна з адрес, які необхідні для роботи з приладами серії VERSA).

Розширювач є призначений для встановлення в закритих приміщеннях нормальною вологістю повітря.

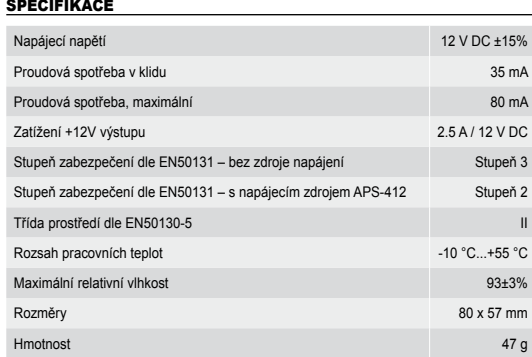

- Слід:<br>2. Закріпити плату розширювача у корпус.<br>2. За допомогою DIP-перемикачів встановити відповідну адресу розширювача<br>- і визначити спосіб ідентифікації розширювача у системі.<br>3. Клеми СLK, DTA і СОМ під'єднати за допо
- CLK (clock) i DAT (data) не можна передавати одною парою проводів. Проводи мають підводитись в одному кабелі. 4. Якщо розширювач має контролювати тамперний контакт корпусу, слід під'єднати проводи тамперного контакту до клем TMP i COM. Якщо розширювач не має камперного контакту до кісмі тимі т бомі. Ужщо розширюват пе ма
- COM розширювача. 5. Під'єднати сповіщувачі до входів розширювача (опис під'єднання знаходиться в інструкції по встановленню ППК). 6. Залежно від способу живлення розширювача, слід під'єднати до гнізда на платі<br>електроніки розширювача блок живлення, який призначено для роботи з модулем,<br>або під'єднати проводи живлення до клем +12V і СОМ (розширювач м живлення).

Pueden consultar la declaración de conformidad en www.satel.eu/ce

## **DE**

## ES

# ОНОВЛЕННЯ МІКРОПРОГРАМИ РОЗШИРЮВАЧА Під'єднати розширювач за допомогою шини RS-485 до перетворювача ACCO-USB, а<br>перетворювач до комп'ютера (див. інстркуцію перетворювача ACCO-USB). На сайті<br>www.satel.eu можна знайти програму, яка призначена для оновлення мі

ювачів та детальний опис процедури оновлення

## INSTALACIÓN Y PUESTA EN MARCHA

# **Todas las conexiones eléctricas deben ser realizadas con la alimentación desactivada.**

- El módulo de extensión está diseñado para instalación interior.<br>1. Fijar la placa electrónica en la caja del módulo.<br>2. Utilizando los microinterruptores tipo DIP-switch, fijar la dirección del módulo y definir<br>- cómo debe
- 3. Conectar los contactos CLK, DAT y COM con los contactos correspondientes del bus<br>de comunicación en la central de alarma (ver: manual de instalador de la central<br>de alarma). Se recomienda utilizar un cable no apantallad
- e extension.<br>onectar los detectores a las zonas del módulo (consulte el manual de instalator

de la central de alarma para obtener la información sobre la conexión de los detectores).<br>6. Dependiendo del método de alimentación seleccionado del módulo de extensión,<br>conectar una fuente de alimentación dedicada al cone

Декларации соответствия находятся на сайте www.satel.eu/ce

На рисунке 2 представлены примеры установки DIP-переключателей (адрес 14 (0Eh) – один из адресов, необходимых для работы с приборами серии VERSA).

- Модуль расширения должен устанавливаться в закрытых помещениях с нормальной влажностью воздуха. 1. Установите печатную плату модуля расширения в корпус. 2. С помощью DIP-переключателей установите адрес модуля и определите, как он
- должен быть идентифицирован. 3. Клеммы CLK, DAT и COM подключите к соответствующим клеммам шины связи приемно-контрольного прибора (см.: руководство по установке приемно-контрольного прибора). Для выполнения соединений рекомендуется использовать простой<br>неэкранированный кабель. В случае использования кабеля типа «витая пара»<br>следует помнить, что сигналы CKM (clock) и DTM (data) не должны передаваться ой витой парой проводов. Провода должны подводиться в одном кабеле.
- 4. Если модуль расширения должен контролировать тамперный контакт корпуса, подключите провода тамперного контакта к клеммам TMP и COM. Если модуль расширения не должен контролировать тамперный контакт корпуса, клемму TMP подключите к клемме COM модуля расширения. 5. Подключите извещатели к входам (зонам) модуля расширения (описание подключения извещателей находится в руководстве по установке приемно-контрольного прибора). 6. В зависимости от выбранного способа осуществления питания модуля расширения

подключите предназначенный для работы с модулем блок питания к разъему на печатной плате модуля расширения или подключите провода питания к клеммам<br>+12V и COM (питание модуля расширения может осуществляться непосредственно<br>от приемно-контрольного прибора, от модуля расширения с блоком питания и

идентификации модуля расширения зонам назначаются соответствующие номера<br>в системе охранной сигнализации. Логика назначения номеров зонам описана<br>в руководстве на приемно-контрольный прибор. Прибор контролирует присутстви <sup>2</sup>-переключателей вызовет тамперную тревог ОБНОВЛЕНИЕ МИКРОПРОГРАММЫ МОДУЛЯ РАСШИРЕНИЯ

Подключите модуль расширения через шину RS-485 к конвертеру ACCO-USB, а конвертер<br>к компьютеру (см.: руководство на конвертер ACCO-USB). На сайте www.satel.eu<br>размещена программа, предназначенная для обновления микропрогр

Напряжение питания 12 В DC ±15% Потребление тока в дежурном режиме 35 мA Максимальное потребление тока 80 мА Максимальный ток выхода +12V 2,5 A / 12 В DC Класс защиты по стандарту EN 50131 – без блока питания Grade 3 Класс защиты по стандарту EN 50131 – с блоком питания APS-412 Grade 2

## **El módulo de extensión no puede ser alimentado desde ambas fuentes de alimentación a la vez.**

7. Activar la alimentación del sistema.<br>
8. Iniciar en la central la función de isstema de alemán. Las reglas la islación finalizada, las zonas obtendrán sus números respectivos en el sistema de alarma. Las reglas de la nu

**ACTUALIZACION DEL FIRMWARE**<br>Es necesario conectar mediante el bus RS-485 el módulo de extensión con el convertidor<br>ACCO-USB, y el convertidor al ordenador (ver: manual del convertidor ACCO-USB).<br>En la página web www.satel

## EICACIÓN TÉCNICA

Диапазон рабочих температур  $-10^{\circ}$ С...+55 °С Максимальная влажность 93±3% Габаритные размеры 80 x 57 мм Масса 47 г

## **UA**

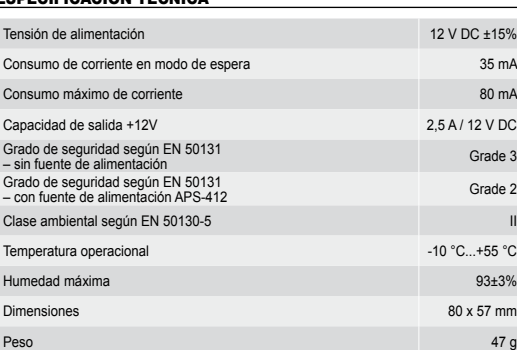

FIRMWAREAKTUALISIERUNG DES ERWEITERUNGSMODULS Schließen Sie das Modul über RS485-Bus an den ACCO-USB Konverter, und den<br>Konverter an den Computer an (siehe: Anleitung des ACCO-USB Konverters). Auf der Seite<br>www.satel.eu finden Sie ein Programm zur Firmwareaktualisieru

La dichiarazione di conformità può essere consultata sul sito: www.satel.eu/ce

**Togliere l'alimentazione prima di effettuare i collegamenti elettrici.**

Fig. 2. Shows some examples of DIP-switches settings (address 14 (0Eh) is one of the addresses required for operation of the expander with VERSA control panels).

- The expander is designed for indoor installation. sten the expander electronics board in the enclosure.
- 2. Using the DIP-switches, set the suitable expander address and define how it is to be identified.<br>3. Connect the CLK, DAT and COM terminals to the corresponding terminals of the control<br>panel communication bus (see: installer manual for alarm control panel). It is<br>recommended that an unshielded non-twisted
- must be run in one cable. 4. If the expander is to supervise the enclosure tamper contact, connect the wires of tamper contact to the TMP and COM terminals. If the expander is not to supervise the enclosure tamper contact, connect the TMP terminal be connected, please refer to the installer manual of alarm control panel
- 6. Depending on the selected method of expander powering, connect the dedicated<br>power supply unit to the connector on expander electronics board or connect the power<br>leads to the +12V and COM terminals (the expander may be

## **L'espansione non deve essere alimentata contemporaneamente da due sorgenti diverse.**

Alimentare il sistema di allarme. 8. Avviare la funzione di identificazione nella centrale. Al termine della procedura di identificazione, gli ingressi riceveranno una corrispondente numerazione nel sistema.<br>Le regole della numerazione sono descritte nel manuale della centrale. La centrale<br>monitora la presenza di tutti i moduli identificat enerato un allarme tamper.

## SPECIFICHE TECNICHE

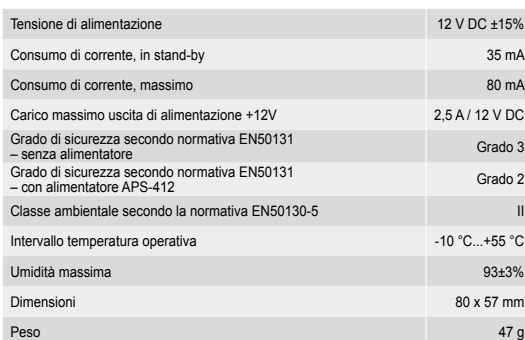

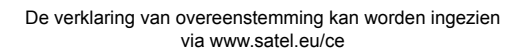

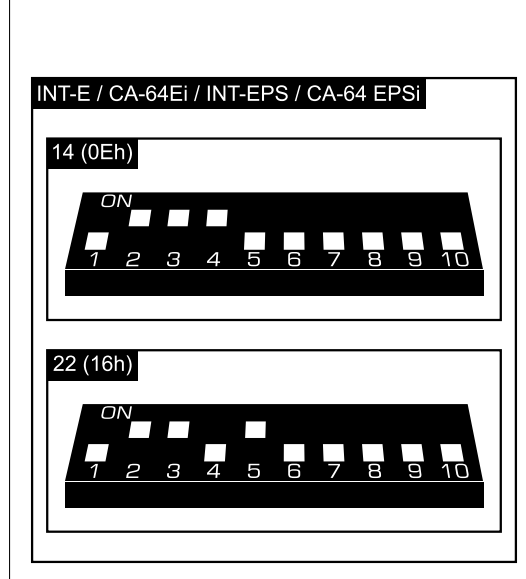

## INSTALLATIE EN OPSTARTEN

**A** Schakel de voeding uit voordat u een elektrische aansluiting maakt

## De uitbreiding is ontworpen voor installatie binnen, in ruimtes met een normale

- 1ch/tvochtgheid.<br>
1. Installeer de uitbreidingsprint in de behuizing.<br>
2. Gebruik de DIP-swittens 1-5 voor het instellen van het uitbreidingsadres en bepaal<br>
2. Gebruik de DIP-swittens 1-5 voor het instellent van het uitbr
- 
- 6. Athankelijk van de gekozen voedingsmethode voor de uitbreiding; sluit de externe<br>voeding aan op de connector van de uitbreidingsprint of sluit de voedingsbekabeling<br>aan op de +12V en COM aansluitingen (de uitbreiding ma

# **De uitbreiding mag nooit tegelijkertijd gevoed worden vanuit meerdere voedingsbronnen.**

## UPDATEN VAN DE FIRMWARE

Siuit op de RS-485 bus van de uitbreiding, een ACCO-USB converter aan, en sluit de converter<br>aan op de computer (zie: ACCO-USB converter handleiding). U kunt het programma en een<br>uitgebreide beschrijving voor het update pr

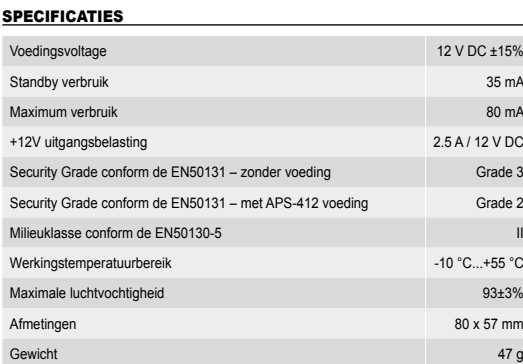

La déclaration de conformité peut être consultée

sur le site : www.satel.eu/ce

# INSTALLATION ET MISE EN SERVICE

FR<sup>1</sup>

 **Mettre le système d'alarme hors tension avant d'effectuer tous raccordements électriques.** 

- Le module d'extension doit être installé dans les locaux termés, à une humidité<br>normale de l'air en norme.<br>1. Fixer la carte électronique dans le boîtier.<br>2. A l'aide des micro-interrupteurs de type DIP-switch, régler l'ad de la centrale d'alarme (voir : notice installateur de la centrale d'alarme). Pour effectuer des raccordements, utiliser un câble de type non blindé droit. Si le câble de type<br>« paire torsadée » est utilisé, ne pas oublier que les signaux CLK (horloge) et DTA<br>(données) ne peuvent être envoyés par une paire de fils
- être conduits dans un câble. 4. Si le module d'extension doit surveiller le contact d'autoprotection du boitier, connecter les fils du contact d'autoprotection aux bornes TMP et COM. Si le module d'extension<br>ne doit pas surveiller le contact d'autoprotection du boitier, connecter la borne TMP<br>avec la borne COM du module d'extension.
- 5. Connecter les détecteurs aux zones du module d'extension (pour la description<br>de la connexion des détecteurs, consulter la notice installateur de la centrale d'alamne).<br>6. En fonction du mode d'alimentation du module, c au connecteur sur la carte électronique du module ou connecter les fils d'alimentation aux bornes +12V et COM (le module d'extension peut être directement alimenté
- par la centrale, par le module d'extension avec bloc d'alimentation ou par le bloc d'alimentation). **A**  $\begin{bmatrix}$  Le module d'extension ne peut pas être alimenté par deux sources **aux**

# **en même temps.**

7. Mettre le système d'alarme sous tension. 8. Démarrer la fonction d'identification dans la centrale d'alarme. Lorsque le module d'extension est identifié, les zones seront assignées aux numéros correspondants du<br>système d'alarme. Pour les règles de numérotation des zones, se référer à la notice<br>de la centrale d'alarme. La centrale contrôle la prése Si le module est déconnecté du bus de communication, si la position des micropteurs est modifiée ou que le module est remplacé par le même module ave les interrupteurs réglés de la même façon, l'alarme de sabotage déclenchera.

MISE A JOUR DU LOGICIEL DU MODULE D'EXTENSION Connecter le module d'extension au convertisseur ACCO-USB à l'aide du bus RS-485,<br>et le convertisseur à l'ordinateur (voir : notice du convertisseur ACCO-USB). Pour trouver<br>le programme de mise à jour du logiciel des modul de la procédure de mise à jour, consulter le site www.satel.eu.

## SPECIFICATIONS TECHNIQUES

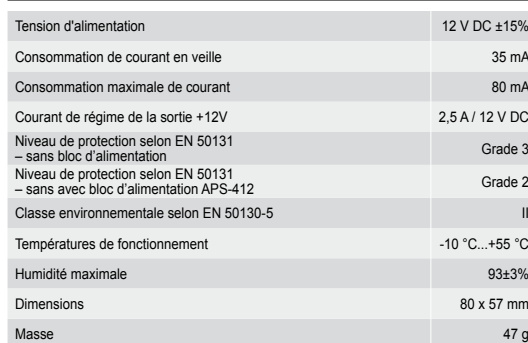

## NL 1

## Декларації відповідності знаходяться на сайті www.satel.eu/ce

## GR<sup>1</sup>

## МОНТАЖ ТА ЗАПУСК

**Під час виконання усіх електричних з'єднань живлення має бути вимкненим.**

## **Розширювач не може отримувати живлення від обох джерел одночасно.**

7. Ввімкнути живлення системи охоронної сигналізації.<br>8. Запустити у ППК функцію ідентифікації. Якцо ідентифікація буде виконана, зони<br>отримають відповідні номери у системі охоронної сигналізації. Логіка нумерації<br>зон опи .<br>**икачів викликає тривог**у

# ТЕХНІЧНІ ДАНІ

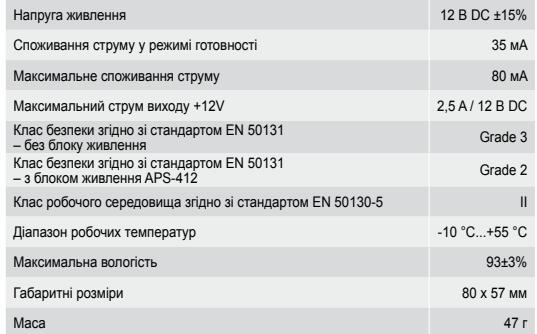

## УСТАНОВКА И ЗАПУСК

## **Все электросоединения должны производиться только при отключенном электропитании.**

от блока питания).

**Питание модуля расширения не может осуществляться одновременного от двух источников.**

7. Включите питание системы охранной сигнализации. 8. Запустите в приборе функцию идентификации устройств. По проведении

ТЕХНИЧЕСКИЕ ДАННЫЕ

Класс среды по стандарту EN 50130-5

## Die Konformitätserklärung kann unter folgender Adresse gefunden werden: www.satel.eu/ce

## $\begin{bmatrix} cZ \end{bmatrix}$

Die Abbildung 2 zeigt beispielsweise Einstellungen der DIP-Schalter (die Adresse 14 (0Eh) ist eine der Adressen, die beim Betrieb mit den VERSA-Zentralen benötigt sind).

## MONTAGE UND INBETRIEBNAHME

**Alle elektrische Installationen bei abgeschalteter Stromversorgung durchführen.**

- Das Erweiterungsmodul ist für die Montage in Innenräumen mit normaler
- Luftfeuchtigkeit vorgesehen.<br>1. Montieren Sie die Elektronikplatine des Moduls im Gehäuse.<br>2. Stellen Sie mit den DIP-Schalter entsprechende Adresse des Moduls ein und bestimmen
- Sie, wie das Modul identifiziert werden soll. 3. Verbinden Sie die Klemmen CLK, DAT und COM mit entsprechenden Klemmen des Datenbusses der Alarmzentrale (siehe: Anleitung für den Errichter<br>der Alarmzentrale). Es wird empfohlen, ein gerades Kabel ohne Abschirmung<br>zu verwenden. Bei der Anwendung eines verdillten Kabels beachten Sie, dass<br>die
- 5. Schließen Sie die Melder an die Meldelinien des Erweiterungsmoduls an (der Anschluss)<br>der Melder wurde in der Errichteranleitung der Alarmzentrale beschrieben).<br>6. Je nach dem welche Methode der Stromversorgung des Erwe
- Sie die Stromversorgungsleitungen mit den Klemmen +12V und COM (das Modul kann direkt von der Alarmzentrale, vom anderen Erweiterungsmodul mit Netzteil oder direkt vom Netzteil gespeist werden).

## **Das Erweiterungsmodul darf nicht direkt von zwei Quellen gespeist werden.**

7. Schalten Sie die Stromversorgung des Alamnysterns ein.<br>Schalten Sie in der Alarmzentrale die Funktion der Identifizierung auf. Nach<br>der Identifizierung des Moduls werden den Meldellinien entsprechende Nummern<br>im Alarmsy

## TECHNISCHE DATEN

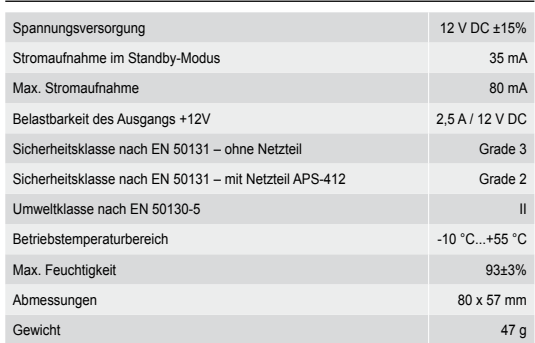

The declaration of conformity may be consulted at www.satel.eu/ce

## INSTALLATION AND START-UP

**EN** 

**Disconnect power before making any electrical connections.** 

## **The expander must not be powered from both sources at the same time.**

7. Power on the alarm system.<br>So. Start the identification function in the control panel. After expander identification is<br>completed, the zones will be assigned their respective numbers in the alarm system.<br>The zone numera

**UPDATING THE EXPANDER FIRMWARE**<br>Using the RS-485 bus, connect the expander to the ACCO-USB converter, and then connect<br>the converter to the computer (see: ACCO-USB converter manual). You can find a program for<br>updating th

# SPECIFICATIONS

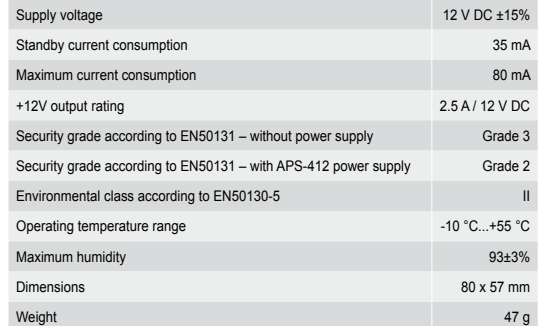

**2**

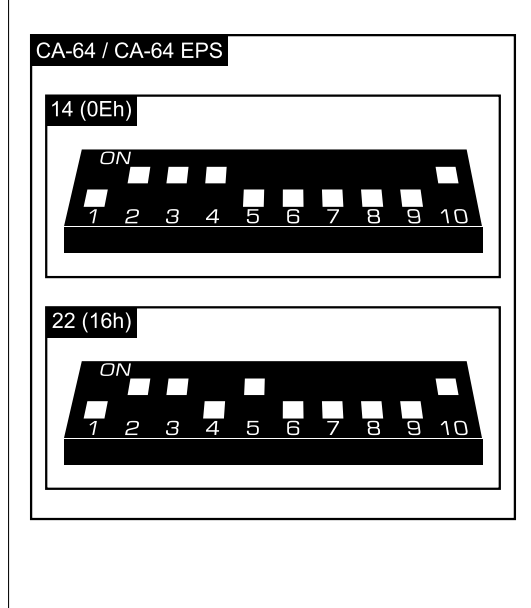

# Safeí

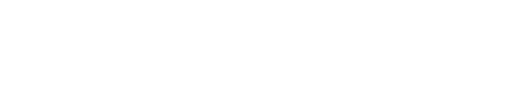

SATEL ITALIA srl Via Ischia Prima, 280, 63066 Grottammare (AP), ITALIA tel. 0735 588713, info@satel-italia.it www.satel-italia.it

# INT-E